# LOYALTY PROGRAM

Responsive Application

**Technology** All device responsive application developed using the technologies like React, Redux, JQuery, Bootstrap, HTML 5, and CSS

> RAHUL TRIMUKHE rahultrimukhe777@gmail.com

### Table of Contents

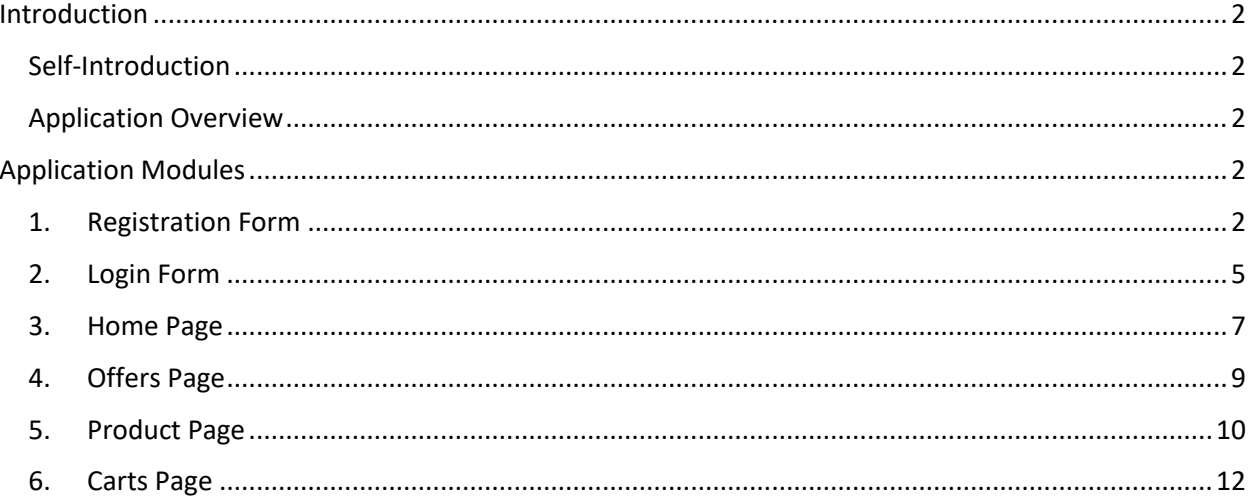

### <span id="page-2-0"></span>Introduction

#### <span id="page-2-1"></span>Self-Introduction

Hi, I am Rahul Trimukhe, I am working with TCS as a System Engineer in the information technology and services industry. Skilled in Microsoft SharePoint 2013/2016/Office 365, React JS (FLUX & REDUX), Angular JS and SharePoint Administration. Strong information technology professional with a Bachelor of Engineering (B.E.) focused in Computer Science from Government College of Engineering Aurangabad.

#### <span id="page-2-2"></span>Application Overview

I have developed Loyalty Program application using React, Redux, Bootstrap, JQuery, HTML5 and CSS. This application is in responsive nature. It supports all the devices like IPhone, Google Android devices.

Due to times efficiency I have not used any database for this application, all operations are performed on browser tab session only.

### <span id="page-2-3"></span>Application Modules

This application is mainly divided into five different modules which are as follows:

- 1. Registration
- 2. Login
- 3. Home Page
- 4. Offers Page
- 5. Carts

#### <span id="page-2-4"></span>1. Registration Form

#### **Following validations are performed on Registration form**

- $\triangleright$  Password validation: Password must contain at least one number, one uppercase, lowercase letter and at least 8 or more characters.
- $\triangleright$  Email Validation
- $\triangleright$  Required field validation
- $\triangleright$  Confirm Password validation

Once user will fill the correct details and click submit, the details will get stored in current state of the application and will redirect to the Login Page.

## Registration form Desktop View

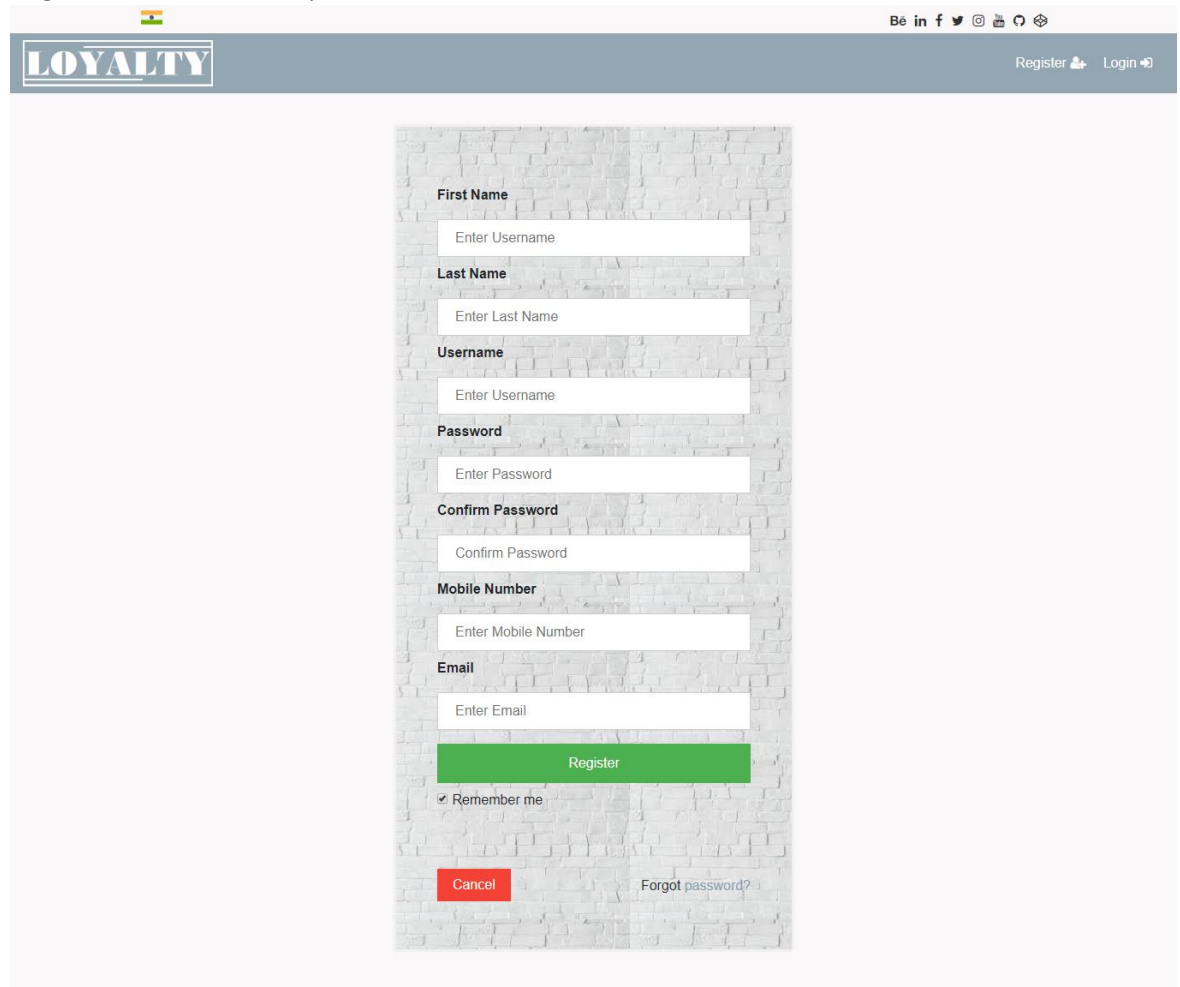

#### Mobile View (IPhone, Google Android devices)

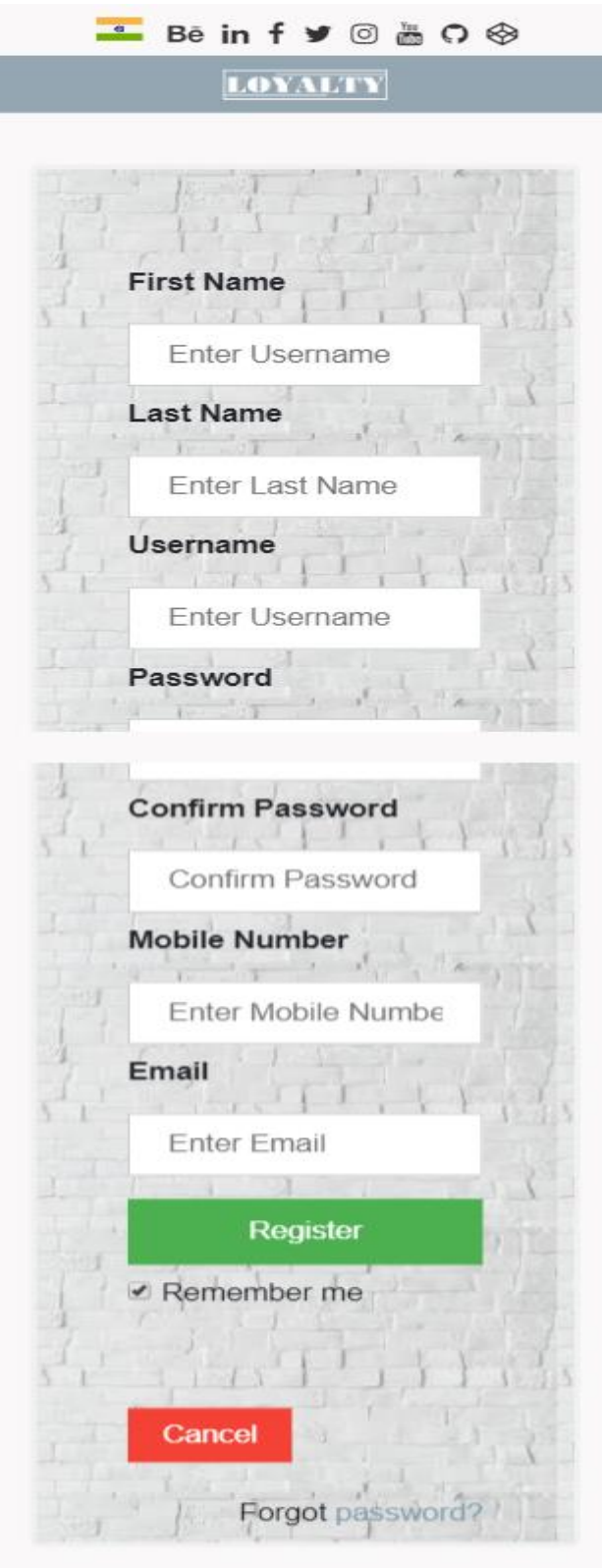

#### <span id="page-5-0"></span>2. Login Form

In the form, we have two input fields.

- 1. User Name
- 2. Password

Required Field validation, Password validations are applied on login form input fields.

Once end user will submit the login for with correct credentials, the application will redirects you to the Home Page.

Desktop View

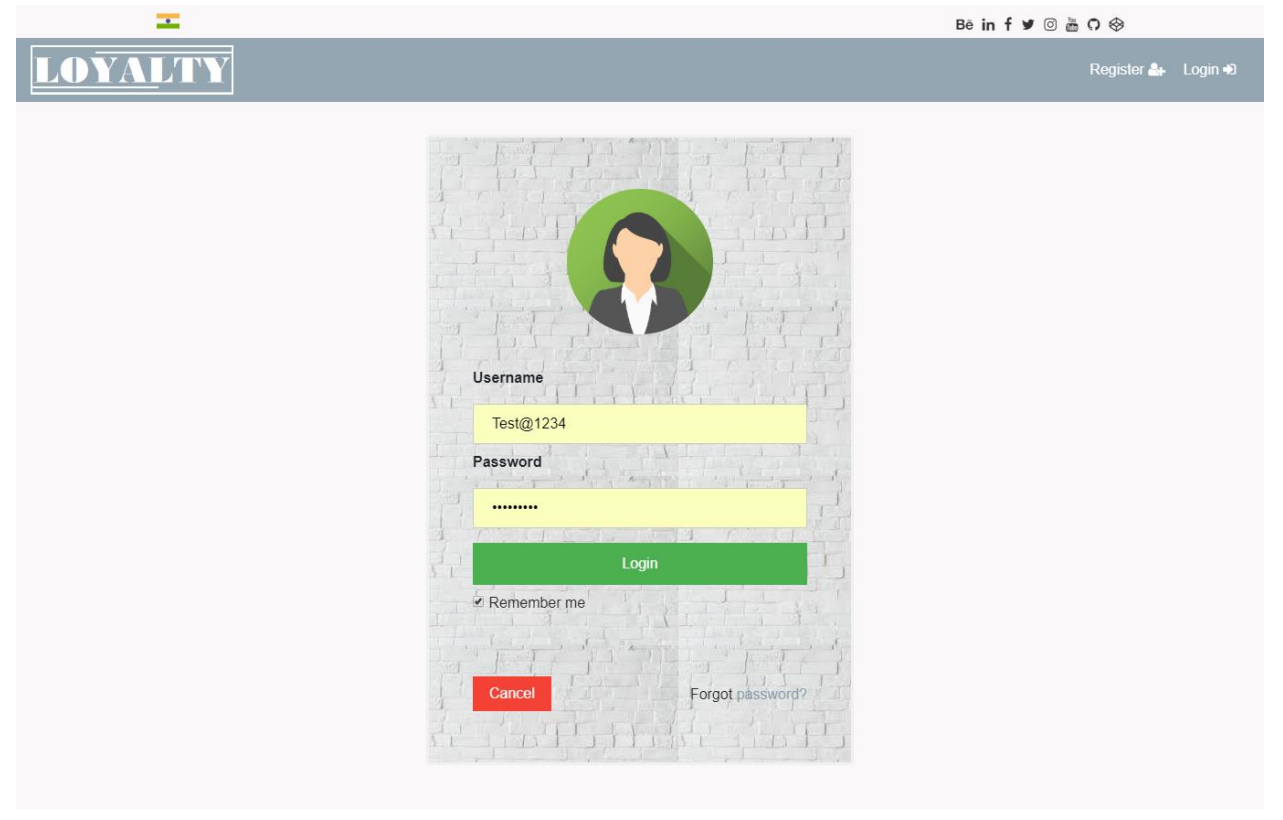

#### Mobiles View

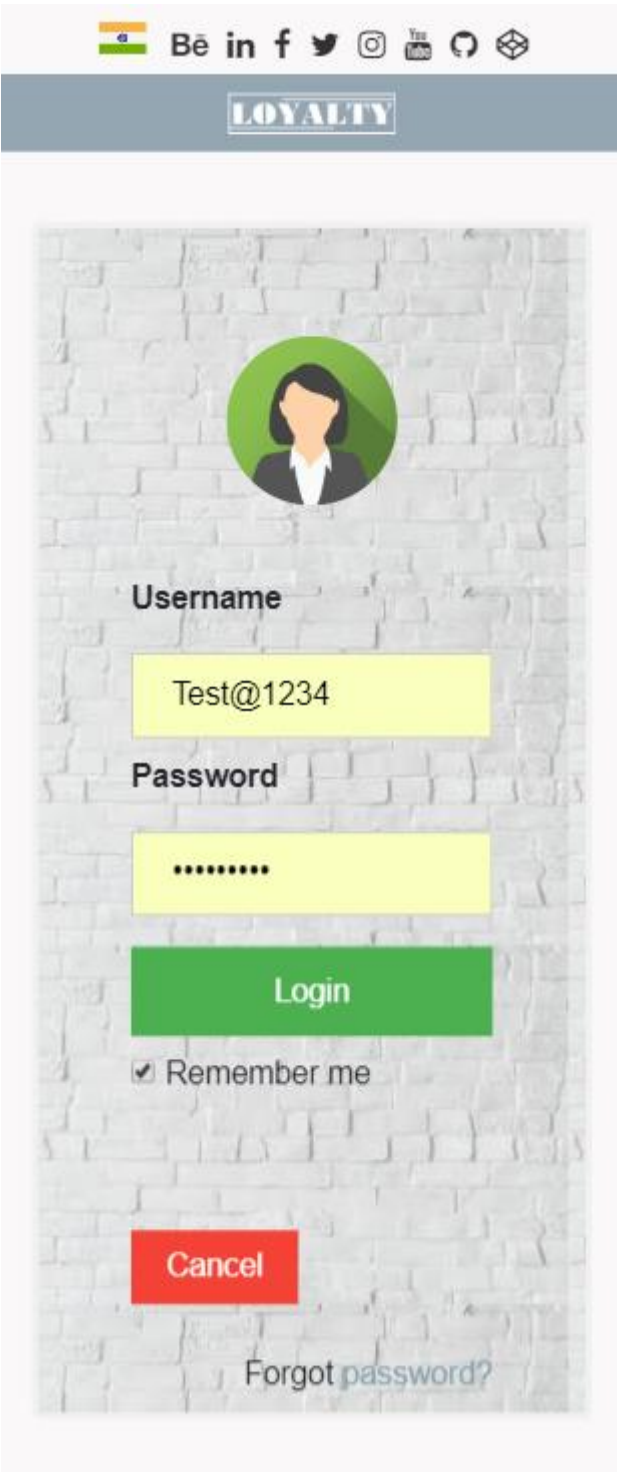

#### <span id="page-7-0"></span>3. Home Page

After successfully login user will redirect to the Home Page

This is page contains 2 Modules as follows:

**1. Image gallery:** 

Can be used to display store images, different department events etc.

**2. Offers Sliders:** 

User can quickly check the product and add it into the carts in fractions of seconds. And also on click of Image, application will redirect you to the offers page. There you can check out other deals.

![](_page_7_Picture_7.jpeg)

![](_page_8_Picture_1.jpeg)

#### <span id="page-9-0"></span>4. Offers Page

All the products are displayed on this page with the sufficient product details. See more, Add to Cart functionalities are introduced on this page. See more link will redirect you to the product page which will show you the particular product details only.

#### Dashboard View

![](_page_9_Picture_3.jpeg)

#### Mobile View

![](_page_10_Picture_1.jpeg)

 $\ddot{\phantom{a}}$  $\cdots$  $\overline{a}$ 

#### <span id="page-10-0"></span>5. Product Page

User will have privilege to add the product into the carts and see the detailed information about the product. Such as Image, Description, Price, Total availability of the product etc. on this page.

![](_page_10_Picture_5.jpeg)

Dashboard View

#### Mobile View

![](_page_11_Picture_1.jpeg)

#### <span id="page-12-0"></span>6. Carts Page

All the products which user has added to his cart will be displayed on this page. Price, Quantity and Total amount will get calculated with including taxes and delivery charges will be displayed on this page.

User has privilege to increase or decrease the quantity or remove item from cart.

![](_page_12_Picture_22.jpeg)

#### Mobile View

![](_page_13_Picture_8.jpeg)

**Note: Static Details Stored in the app.js file adding those details at run time.**